## **Adding Material to a Part**

Choose a Material

- Specify a material in the design tree by right-clicking *Material. Then either:* 
  - A. select *Edit Material* and choose a material from the list in the material window that opens

-or-

B. choose one of the commonly used materials that appear further down the list.

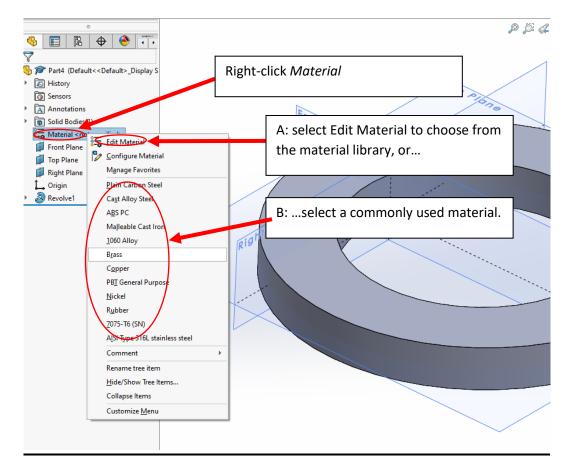

Option A brings up the following material library:

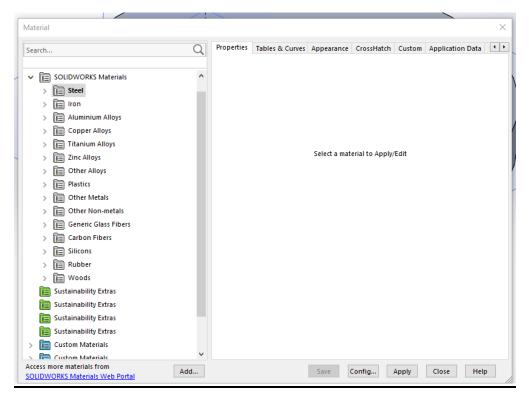

## Browse to the material you want and select Apply.

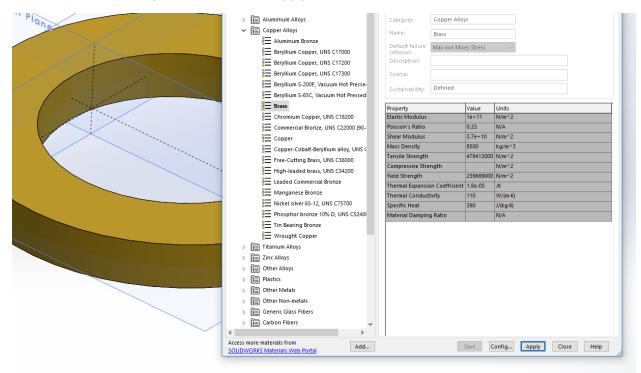